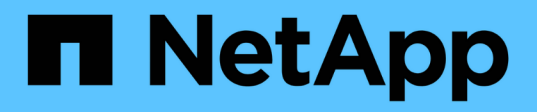

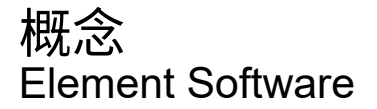

NetApp January 15, 2024

This PDF was generated from https://docs.netapp.com/zh-cn/element-software-123/concepts/concept\_intro\_product\_overview.html on January 15, 2024. Always check docs.netapp.com for the latest.

# 目录

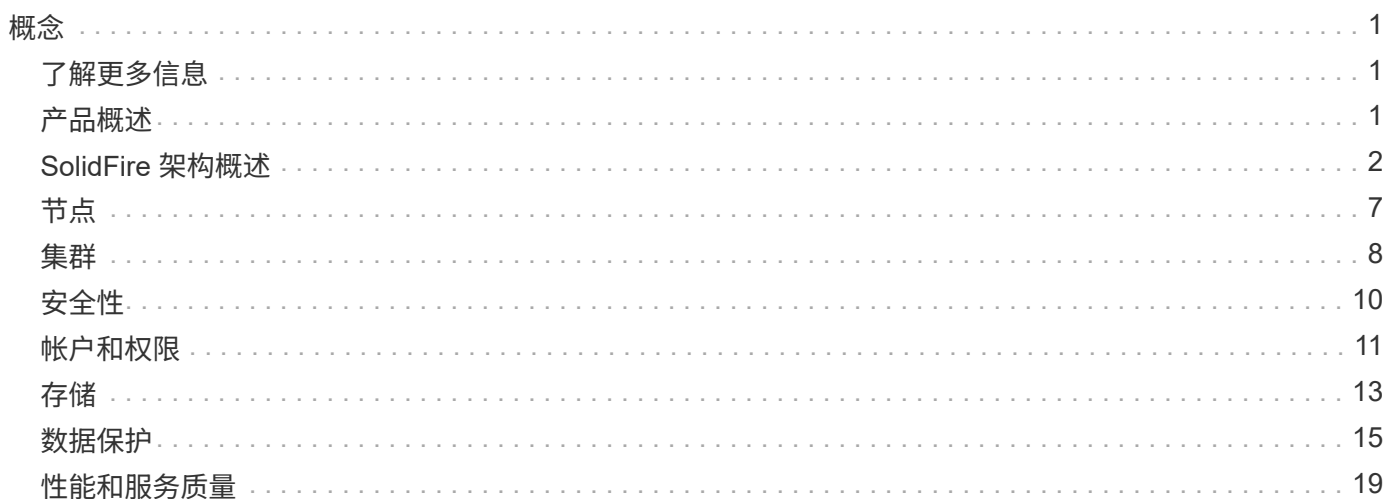

<span id="page-2-0"></span>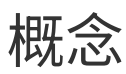

了解与 Element 软件相关的基本概念。

- ["](#page-2-2)[产品概述](#page-2-2)["](#page-2-2)
- [SolidFire](#page-3-0) [架构概述](#page-3-0)
- [节点](#page-8-0)
- [集群](#page-9-0)
- ["](#page-11-0)[安全性](#page-11-0)["](#page-11-0)
- [帐户和权限](#page-12-0)
- ["Volumes"](#page-14-1)
- [数据保护](#page-16-0)
- [性能和服务质量](#page-20-0)

# <span id="page-2-1"></span>了解更多信息

- ["SolidFire](https://www.netapp.com/data-storage/solidfire/) [全闪存存储概述](https://www.netapp.com/data-storage/solidfire/)["](https://www.netapp.com/data-storage/solidfire/)
- ["SolidFire](https://docs.netapp.com/us-en/element-software/index.html) [和](https://docs.netapp.com/us-en/element-software/index.html) [Element](https://docs.netapp.com/us-en/element-software/index.html) [软件文档](https://docs.netapp.com/us-en/element-software/index.html)["](https://docs.netapp.com/us-en/element-software/index.html)

# <span id="page-2-2"></span>产品概述

SolidFire 全闪存存储系统由分散的硬件组件(驱动器和节点)组成,这些组件组合到一个 存储资源池中。此统一集群可作为一个存储系统提供给外部客户端使用,并使用 NetApp Element 软件进行管理。

您可以使用 Element 接口, API 或其他管理工具监控 SolidFire 集群存储容量和性能,并管理多租户基础架构中 的存储活动。

# **SolidFire** 功能

SolidFire 系统可提供以下功能:

- 为大规模私有云基础架构提供高性能存储
- 提供灵活的扩展能力,可满足不断变化的存储需求
- 使用 API 驱动的存储管理元素软件界面
- 使用服务质量策略保证性能
- 包括集群中所有节点之间的自动负载平衡
- 添加或减去节点后,会自动重新平衡集群

# **SolidFire** 部署

使用NetApp提供并与NetApp Element 软件集成的存储节点。

["SolidFire](#page-3-0) [全闪存存储架构概述](#page-3-0)["](#page-3-0)

# 了解更多信息

- ["SolidFire](https://www.netapp.com/data-storage/solidfire/) [全闪存存储概述](https://www.netapp.com/data-storage/solidfire/)["](https://www.netapp.com/data-storage/solidfire/)
- ["SolidFire](https://docs.netapp.com/us-en/element-software/index.html) [和](https://docs.netapp.com/us-en/element-software/index.html) [Element](https://docs.netapp.com/us-en/element-software/index.html) [软件文档](https://docs.netapp.com/us-en/element-software/index.html)["](https://docs.netapp.com/us-en/element-software/index.html)
- ["](https://docs.netapp.com/us-en/vcp/index.html)[适用于](https://docs.netapp.com/us-en/vcp/index.html) [vCenter Server](https://docs.netapp.com/us-en/vcp/index.html) [的](https://docs.netapp.com/us-en/vcp/index.html) [NetApp Element](https://docs.netapp.com/us-en/vcp/index.html) [插件](https://docs.netapp.com/us-en/vcp/index.html)["](https://docs.netapp.com/us-en/vcp/index.html)

# <span id="page-3-0"></span>**SolidFire** 架构概述

SolidFire 全闪存存储系统由多个独立的硬件组件(驱动器和节点)组成,这些组件组合成 一个存储资源池,并在每个节点上独立运行 NetApp Element 软件。此单个存储系统可通 过 Element 软件 UI , API 和其他管理工具作为一个实体进行管理。

SolidFire 存储系统包括以下硬件组件:

- \* 集群 \* :一组节点的 SolidFire 存储系统的中心。
- \* 节点 \* : 分组到集群中的硬件组件。节点有两种类型:
	- 存储节点,即包含一组驱动器的服务器
	- 光纤通道( FC )节点,用于连接到 FC 客户端
- \* 驱动器 \* :在存储节点中用于存储集群的数据。存储节点包含两种类型的驱动器:
	- 卷元数据驱动器用于存储定义集群中的卷和其他对象的信息。
	- 块驱动器用于存储卷的数据块。

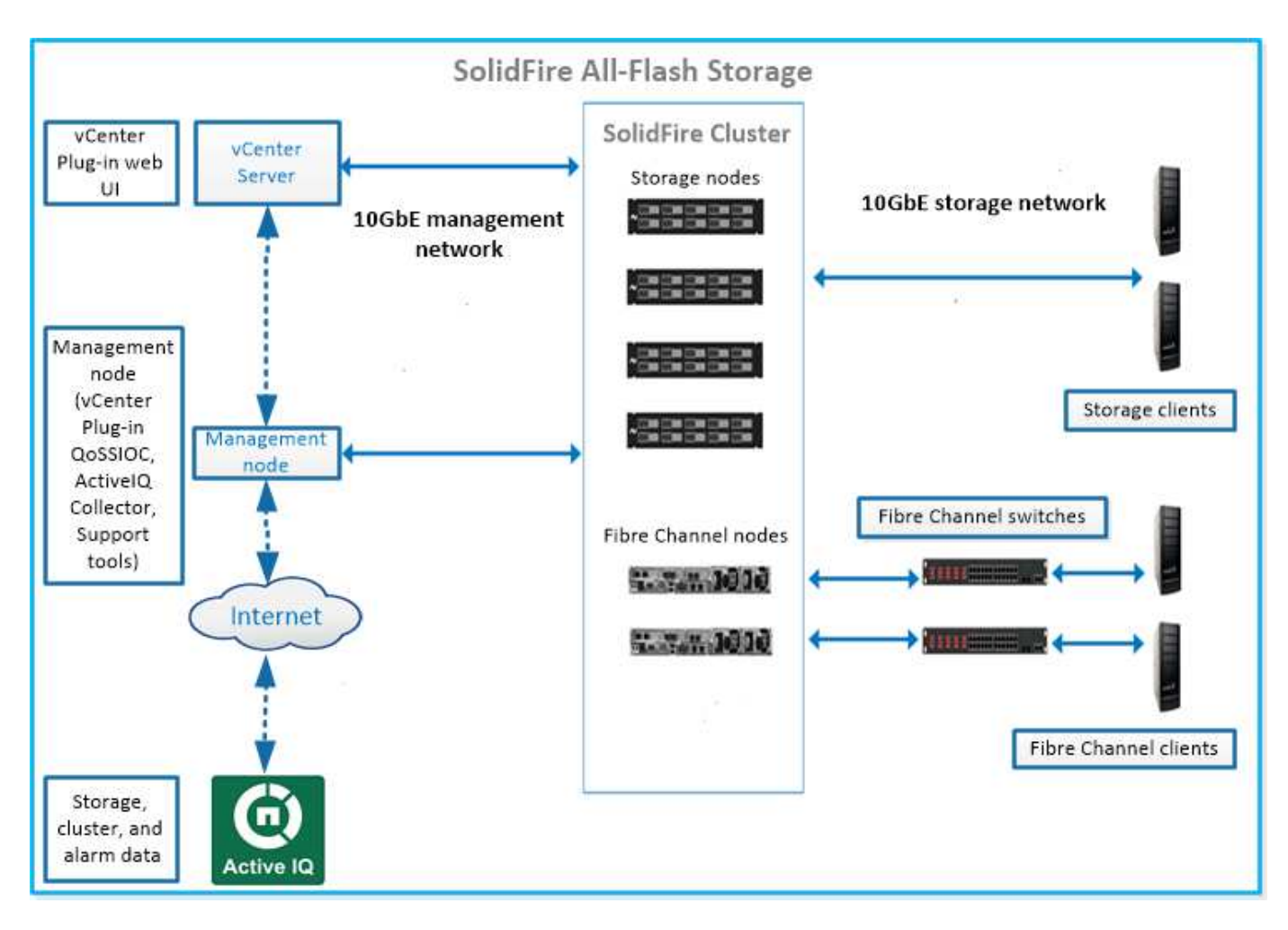

您可以使用 Element Web UI 和其他兼容工具管理,监控和更新系统:

- ["SolidFire](#page-5-0) [软件界面](#page-5-0)["](#page-5-0)
- ["SolidFire Active IQ"](#page-7-0)
- ["Element](#page-7-1) [软件的管理节点](#page-7-1)["](#page-7-1)
- ["](#page-7-2)[管理服务](#page-7-2)["](#page-7-2)

# 通用 **URL**

以下是您在 SolidFire 全闪存存储系统中使用的常见 URL :

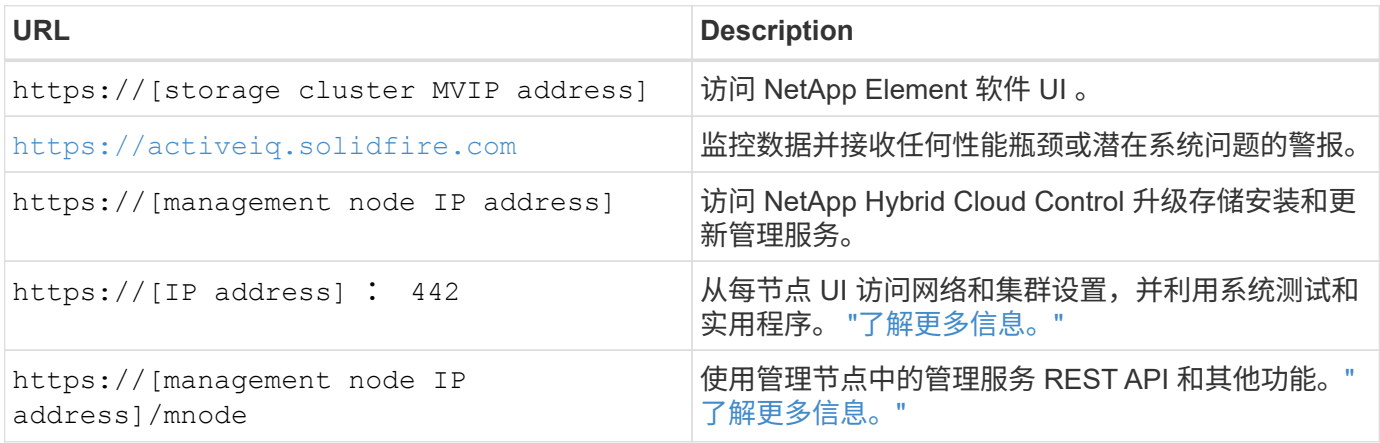

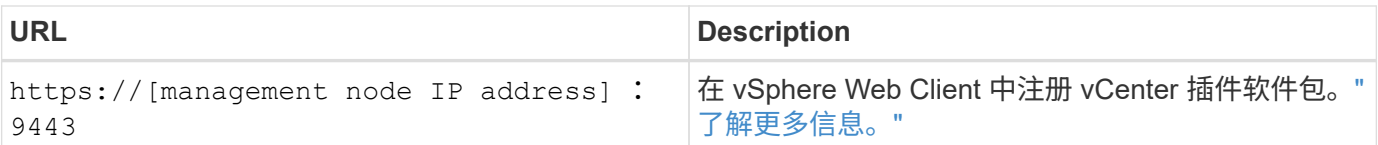

# 了解更多信息

- ["SolidFire](https://docs.netapp.com/us-en/element-software/index.html) [和](https://docs.netapp.com/us-en/element-software/index.html) [Element](https://docs.netapp.com/us-en/element-software/index.html) [软件文档](https://docs.netapp.com/us-en/element-software/index.html)["](https://docs.netapp.com/us-en/element-software/index.html)
- ["](https://docs.netapp.com/us-en/vcp/index.html)[适用于](https://docs.netapp.com/us-en/vcp/index.html) [vCenter Server](https://docs.netapp.com/us-en/vcp/index.html) [的](https://docs.netapp.com/us-en/vcp/index.html) [NetApp Element](https://docs.netapp.com/us-en/vcp/index.html) [插件](https://docs.netapp.com/us-en/vcp/index.html)["](https://docs.netapp.com/us-en/vcp/index.html)

# <span id="page-5-0"></span>**SolidFire** 软件界面

您可以使用不同的 NetApp Element 软件界面和集成实用程序来管理 SolidFire 存储系统。

选项

- [NetApp Element](#page-5-1) [软件用户界面](#page-5-1)
- [NetApp Element](#page-5-2) [软件](#page-5-2) [API](#page-5-2)
- [适用于](#page-5-3) [vCenter Server](#page-5-3) [的](#page-5-3) [NetApp Element](#page-5-3) [插件](#page-5-3)
- [NetApp Hybrid Cloud Control](#page-5-4)
- [管理节点](#page-6-0) [UI](#page-6-0)
- [其他集成实用程序和工具]

## <span id="page-5-1"></span>**NetApp Element** 软件用户界面

用于设置 Element 存储,监控集群容量和性能以及管理多租户基础架构中的存储活动。Element 是 SolidFire 集 群的核心存储操作系统。Element 软件可在集群中的所有节点上独立运行,并使集群节点能够将作为单个存储系 统提供给外部客户端的资源组合在一起。Element 软件负责整个系统的所有集群协调,扩展和管理工作。软件界 面基于 Element API 构建。

## ["](https://docs.netapp.com/zh-cn/element-software-123/storage/index.html)[使用](https://docs.netapp.com/zh-cn/element-software-123/storage/index.html) [Element](https://docs.netapp.com/zh-cn/element-software-123/storage/index.html) [软件管理存储](https://docs.netapp.com/zh-cn/element-software-123/storage/index.html)["](https://docs.netapp.com/zh-cn/element-software-123/storage/index.html)

#### <span id="page-5-2"></span>**NetApp Element** 软件 **API**

用于使用一组对象,方法和例程来管理 Element 存储。Element API 基于 HTTPS 上的 JSON-RPC 协议。您可 以通过启用 API 日志来监控 Element UI 中的 API 操作;这样,您可以查看向系统发出的方法。您可以同时启用 请求和响应,以查看系统如何对发出的方法做出响应。

## ["](https://docs.netapp.com/zh-cn/element-software-123/api/index.html)[使用](https://docs.netapp.com/zh-cn/element-software-123/api/index.html) [Element API](https://docs.netapp.com/zh-cn/element-software-123/api/index.html) [管理存储](https://docs.netapp.com/zh-cn/element-software-123/api/index.html)["](https://docs.netapp.com/zh-cn/element-software-123/api/index.html)

#### <span id="page-5-3"></span>适用于 **vCenter Server** 的 **NetApp Element** 插件

用于在 VMware vSphere 中使用 Element UI 的备用界面配置和管理运行 Element 软件的存储集群。

["](https://docs.netapp.com/us-en/vcp/index.html)[适用于](https://docs.netapp.com/us-en/vcp/index.html) [vCenter Server](https://docs.netapp.com/us-en/vcp/index.html) [的](https://docs.netapp.com/us-en/vcp/index.html) [NetApp Element](https://docs.netapp.com/us-en/vcp/index.html) [插件](https://docs.netapp.com/us-en/vcp/index.html)["](https://docs.netapp.com/us-en/vcp/index.html)

#### <span id="page-5-4"></span>**NetApp Hybrid Cloud Control**

用于使用 NetApp Hybrid Cloud Control 界面升级 Element 存储和管理服务以及管理存储资产。

#### <span id="page-6-0"></span>管理节点 **UI**

管理节点包含两个 UI :一个 UI 用于管理基于 REST 的服务,一个每节点 UI 用于管理网络和集群设置以及操作 系统测试和实用程序。在 REST API UI 中,您可以从管理节点访问服务相关 API 的菜单,以控制基于服务的系 统功能。

#### 其他集成实用程序和工具

虽然您通常使用 NetApp Element , NetApp Element API 和适用于 vCenter Server 的 NetApp Element 插件来 管理存储,但您可以使用其他集成实用程序和工具来访问存储。

#### **Element** 命令行界面

["Element](https://mysupport.netapp.com/site/tools/tool-eula/elem-cli) [命令](https://mysupport.netapp.com/site/tools/tool-eula/elem-cli)[行界面](https://mysupport.netapp.com/site/tools/tool-eula/elem-cli)["](https://mysupport.netapp.com/site/tools/tool-eula/elem-cli) 用于使用命令行界面控制 SolidFire 存储系统,而无需使用 Element API 。

#### **Element PowerShell** 工具

["Element PowerShell](https://mysupport.netapp.com/site/tools/tool-eula/elem-powershell-tools) [工具](https://mysupport.netapp.com/site/tools/tool-eula/elem-powershell-tools)["](https://mysupport.netapp.com/site/tools/tool-eula/elem-powershell-tools) 用于使用一组 Microsoft Windows PowerShell 函数,这些函数使用 Element API 管 理 SolidFire 存储系统。

#### **Element SDK**

["Element SDK"](https://mysupport.netapp.com/site/products/all/details/netapphci-solidfire-elementsoftware/tools-tab) 用于使用以下工具管理 SolidFire 集群:

- Element Java SDK: 使程序员能够将 Element API 与 Java 编程语言集成在一起。
- Element .NET SDK: 使程序员能够将 Element API 与 .NET 编程平台集成在一起。
- ・Element Python SDK: 使程序员能够将 Element API 与 Python 编程语言集成在一起。

#### **SolidFire Postman API** 测试套件

使程序员能够使用的集合 ["Postman"](https://github.com/solidfire/postman) 用于测试 Element API 调用的功能。

#### **SolidFire** 存储复制适配器

["SolidFire](https://mysupport.netapp.com/site/products/all/details/elementsra/downloads-tab) [存储](https://mysupport.netapp.com/site/products/all/details/elementsra/downloads-tab)[复制](https://mysupport.netapp.com/site/products/all/details/elementsra/downloads-tab)[适](https://mysupport.netapp.com/site/products/all/details/elementsra/downloads-tab)[配](https://mysupport.netapp.com/site/products/all/details/elementsra/downloads-tab)[器](https://mysupport.netapp.com/site/products/all/details/elementsra/downloads-tab)["](https://mysupport.netapp.com/site/products/all/details/elementsra/downloads-tab) 与 VMware Site Recovery Manager ( SRM )集成,可与复制的 SolidFire 存储集 群进行通信并执行支持的工作流。

#### **SolidFire vRO**

["SolidFire vRO"](https://mysupport.netapp.com/site/products/all/details/solidfire-vro/downloads-tab) 通过 VMware vRealize Orchestrator , 可以方便地使用 Element API 管理 SolidFire 存储系统。

#### **SolidFire VSS** 提供程序

["SolidFire VSS](https://mysupport.netapp.com/site/products/all/details/solidfire-vss-provider/downloads-tab) [提供程序](https://mysupport.netapp.com/site/products/all/details/solidfire-vss-provider/downloads-tab)["](https://mysupport.netapp.com/site/products/all/details/solidfire-vss-provider/downloads-tab) 将 VSS 卷影副本与 Element 快照和克隆集成在一起。

#### 了解更多信息

- ["SolidFire](https://docs.netapp.com/us-en/element-software/index.html) [和](https://docs.netapp.com/us-en/element-software/index.html) [Element](https://docs.netapp.com/us-en/element-software/index.html) [软件文档](https://docs.netapp.com/us-en/element-software/index.html)["](https://docs.netapp.com/us-en/element-software/index.html)
- ["](https://docs.netapp.com/us-en/vcp/index.html)[适用于](https://docs.netapp.com/us-en/vcp/index.html) [vCenter Server](https://docs.netapp.com/us-en/vcp/index.html) [的](https://docs.netapp.com/us-en/vcp/index.html) [NetApp Element](https://docs.netapp.com/us-en/vcp/index.html) [插件](https://docs.netapp.com/us-en/vcp/index.html)["](https://docs.netapp.com/us-en/vcp/index.html)

# <span id="page-7-0"></span>**SolidFire Active IQ**

["SolidFire Active IQ"](https://activeiq.solidfire.com) 是一种基于 Web 的工具,可提供持续更新的集群范围数据历史视 图。您可以为特定事件,阈值或指标设置警报。通过 SolidFire Active IQ ,您可以监控系 统性能和容量,并随时了解集群运行状况。

您可以在 SolidFire Active IQ 中找到有关您的系统的以下信息:

- 节点数量和节点状态:运行状况良好,脱机或故障
- 以图形方式表示CPU、内存使用情况和节点限制
- 有关节点的详细信息,例如序列号,机箱中的插槽位置,型号以及存储节点上运行的 NetApp Element 软件 版本
- 有关虚拟机的 CPU 和存储相关信息

要了解SolidFire Active IQ 、请参见 ["SolidFire Active IQ](https://docs.netapp.com/us-en/solidfire-active-iq/index.html) [文档](https://docs.netapp.com/us-en/solidfire-active-iq/index.html)["](https://docs.netapp.com/us-en/solidfire-active-iq/index.html)。

有关详细信息 **…**

- ["SolidFire](https://docs.netapp.com/us-en/element-software/index.html) [和](https://docs.netapp.com/us-en/element-software/index.html) [Element](https://docs.netapp.com/us-en/element-software/index.html) [软件文档](https://docs.netapp.com/us-en/element-software/index.html)["](https://docs.netapp.com/us-en/element-software/index.html)
- ["](https://docs.netapp.com/us-en/vcp/index.html)[适用于](https://docs.netapp.com/us-en/vcp/index.html) [vCenter Server](https://docs.netapp.com/us-en/vcp/index.html) [的](https://docs.netapp.com/us-en/vcp/index.html) [NetApp Element](https://docs.netapp.com/us-en/vcp/index.html) [插件](https://docs.netapp.com/us-en/vcp/index.html)["](https://docs.netapp.com/us-en/vcp/index.html)
- ["](https://mysupport.netapp.com/site/tools/tool-eula/5ddb829ebd393e00015179b2)[适用于](https://mysupport.netapp.com/site/tools/tool-eula/5ddb829ebd393e00015179b2) [Active IQ](https://mysupport.netapp.com/site/tools/tool-eula/5ddb829ebd393e00015179b2) [的](https://mysupport.netapp.com/site/tools/tool-eula/5ddb829ebd393e00015179b2) [NetApp](https://mysupport.netapp.com/site/tools/tool-eula/5ddb829ebd393e00015179b2) [支持站](https://mysupport.netapp.com/site/tools/tool-eula/5ddb829ebd393e00015179b2)[点和管理工具](https://mysupport.netapp.com/site/tools/tool-eula/5ddb829ebd393e00015179b2)["](https://mysupport.netapp.com/site/tools/tool-eula/5ddb829ebd393e00015179b2)

## <span id="page-7-1"></span>**Element** 软件的管理节点

。 ["](https://docs.netapp.com/zh-cn/element-software-123/mnode/task_mnode_work_overview.html)[管理节点\(](https://docs.netapp.com/zh-cn/element-software-123/mnode/task_mnode_work_overview.html) [mNode](https://docs.netapp.com/zh-cn/element-software-123/mnode/task_mnode_work_overview.html) [\)](https://docs.netapp.com/zh-cn/element-software-123/mnode/task_mnode_work_overview.html)["](https://docs.netapp.com/zh-cn/element-software-123/mnode/task_mnode_work_overview.html) 是与一个或多个基于 Element 软件的存储集群并行运行的虚拟 机。它用于升级和提供系统服务,包括监控和遥测,管理集群资产和设置,运行系统测试 和实用程序,以及启用 NetApp 支持访问以进行故障排除。

管理节点与存储集群交互以执行管理操作,但不是存储集群的成员。管理节点会定期通过 API 调用收集有关集 群的信息,并将此信息报告给 Active IQ 以进行远程监控(如果已启用)。管理节点还负责协调集群节点的软件 升级。

从 Element 11.3 版开始,管理节点充当微服务主机,可以在主要版本之外更快地更新选定的软件服务。这些微 服务或 ["](#page-7-2)[管理服务](#page-7-2)["](#page-7-2) 会作为服务捆绑包频繁更新。

## <span id="page-7-2"></span>适用于 **SolidFire** 全闪存存储的管理服务

从 Element 11.3 版开始, \* 管理服务 \* 托管在上 ["](#page-7-1)[管理节点](#page-7-1)",可以在主要版本之外更快地 更新选定的软件服务。

管理服务可为 SolidFire 全闪存存储提供集中式和扩展式管理功能。这些服务包括 ["NetApp Hybrid Cloud](#page-5-0) [Control"](#page-5-0), Active IQ 系统遥测,日志记录和服务更新以及适用于 vCenter 的 Element 插件的 QoSSIOC 服务。

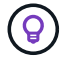

了解更多信息 ["](https://kb.netapp.com/Advice_and_Troubleshooting/Data_Storage_Software/Management_services_for_Element_Software_and_NetApp_HCI/Management_Services_Release_Notes)[管理服务](https://kb.netapp.com/Advice_and_Troubleshooting/Data_Storage_Software/Management_services_for_Element_Software_and_NetApp_HCI/Management_Services_Release_Notes)[版](https://kb.netapp.com/Advice_and_Troubleshooting/Data_Storage_Software/Management_services_for_Element_Software_and_NetApp_HCI/Management_Services_Release_Notes)[本](https://kb.netapp.com/Advice_and_Troubleshooting/Data_Storage_Software/Management_services_for_Element_Software_and_NetApp_HCI/Management_Services_Release_Notes)["](https://kb.netapp.com/Advice_and_Troubleshooting/Data_Storage_Software/Management_services_for_Element_Software_and_NetApp_HCI/Management_Services_Release_Notes)。

# <span id="page-8-0"></span>节点

节点是指分组到集群中以提供块存储和计算功能的硬件或虚拟资源。

NetApp Element 软件为集群定义了各种节点角色。节点角色的类型如下:

- [管理节点]
- [存储节点]
- [光纤通道节点]

节点状态 因集群关联而异。

# 管理节点

管理节点是一个虚拟机,用于升级和提供系统服务,包括监控和遥测,管理集群资产和设置,运行系统测试和实 用程序以及启用 NetApp 支持访问以进行故障排除。["](../concepts/concept_intro_management_node.html)[了解更多信息。](../concepts/concept_intro_management_node.html)["](../concepts/concept_intro_management_node.html)

# 存储节点

SolidFire 存储节点是一个服务器,其中包含一组通过绑定 10G 网络接口相互通信的驱动器。节点中的驱动器包 含用于数据存储和数据管理的块和元数据空间。每个节点都包含 NetApp Element 软件的出厂映像。

存储节点具有以下特征:

- 每个节点都有一个唯一的名称。如果管理员未指定节点名称,则默认为 SF-XXXX ,其中 XXXX 是系统生成 的四个随机字符。
- 每个节点都有自己的高性能非易失性随机存取存储器( NVRAM )写入缓存,可提高整体系统性能并减少写 入延迟。
- 每个节点都连接到两个网络:存储和管理,每个网络都有两个独立的链路,用于实现冗余和性能。每个节点 在每个网络上都需要一个 IP 地址。
- 您可以使用新的存储节点创建集群,也可以向现有集群添加存储节点以提高存储容量和性能。
- 您可以随时在集群中添加或删除节点,而不会中断服务。

# 光纤通道节点

SolidFire 光纤通道节点可提供与光纤通道交换机的连接,您可以将光纤通道交换机连接到光纤通道客户端。光 纤通道节点充当光纤通道和 iSCSI 协议之间的协议转换器;这样,您就可以向任何新的或现有的 SolidFire 集群 添加光纤通道连接。

光纤通道节点具有以下特征:

- 光纤通道交换机可管理网络结构的状态,从而实现优化的互连。
- 两个端口之间的流量仅流经交换机;不会传输到任何其他端口。
- 端口故障将被隔离,不会影响其他端口的运行。
- 多对端口可以在一个网络结构中同时进行通信。

# 节点运行状态

根据配置级别的不同,节点可以处于多种状态之一。

• \* 可用 \*

此节点没有关联的集群名称,并且尚未加入集群。

• \* 待定 \*

节点已配置完毕,可以添加到指定集群中。

访问节点不需要身份验证。

• \* 待定活动 \*

系统正在节点上安装兼容的 Element 软件。完成后,节点将变为 "Active" 状态。

• \* 活动 \*

节点正在加入集群。

要修改节点,需要进行身份验证。

在上述每种状态下,某些字段均为只读字段。

了解更多信息

- ["SolidFire](https://docs.netapp.com/us-en/element-software/index.html) [和](https://docs.netapp.com/us-en/element-software/index.html) [Element](https://docs.netapp.com/us-en/element-software/index.html) [软件文档](https://docs.netapp.com/us-en/element-software/index.html)["](https://docs.netapp.com/us-en/element-software/index.html)
- ["](https://docs.netapp.com/us-en/vcp/index.html)[适用于](https://docs.netapp.com/us-en/vcp/index.html) [vCenter Server](https://docs.netapp.com/us-en/vcp/index.html) [的](https://docs.netapp.com/us-en/vcp/index.html) [NetApp Element](https://docs.netapp.com/us-en/vcp/index.html) [插件](https://docs.netapp.com/us-en/vcp/index.html)["](https://docs.netapp.com/us-en/vcp/index.html)

# <span id="page-9-0"></span>集群

集群是 SolidFire 存储系统的中心,由一组节点组成。要实现 SolidFire 存储效率,集群中 必须至少有四个节点。集群在网络上显示为一个逻辑组,然后可作为块存储访问。

创建新集群会将节点初始化为集群的通信所有者,并为集群中的每个节点建立网络通信。此过程仅对每个新集群 执行一次。您可以使用 Element UI 或 API 创建集群。

您可以通过添加其他节点横向扩展集群。添加新节点时,服务不会中断,集群会自动使用新节点的性能和容量。

管理员和主机可以使用虚拟 IP 地址访问集群。集群中的任何节点都可以托管虚拟 IP 地址。管理虚拟 IP ( Management Virtual IP, MVIP) 支持通过 1GbE 连接进行集群管理, 而存储虚拟 IP ( Storage Virtual IP, SVIP ) 则支持主机通过 10GbE 连接访问存储。无论 SolidFire 集群的大小或构成如何,这些虚拟 IP 地址都可 以实现一致的连接。如果托管虚拟 IP 地址的节点发生故障,则集群中的另一个节点将开始托管虚拟 IP 地址。

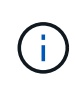

从 Element 11.0 开始,可以为节点的管理网络配置 IPv4 , IPv6 或这两个地址。此适用场景同时 用于存储节点和管理节点,但不支持 IPv6 的管理节点 11.3 及更高版本除外。创建集群时, MVIP 只能使用一个 IPv4 或 IPv6 地址,并且必须在所有节点上配置相应的地址类型。

#### 有关集群的更多信息

- [权威存储集群]
- [第](#page-10-0) [3](#page-10-0) [条](#page-10-0)[规](#page-10-0)[则](#page-10-0)
- [孤立容量]
- [存储效率]
- [存储集群仲裁]

# 权威存储集群

权威存储集群是 NetApp Hybrid Cloud Control 用于对用户进行身份验证的存储集群。

如果您的管理节点只有一个存储集群,则它是权威集群。如果您的管理节点有两个或更多存储集群,其中一个集 群将被分配为权威集群,只有该集群中的用户才能登录到 NetApp Hybrid Cloud Control 。要了解哪个集群是权 威集群,您可以使用 get /mnode/about API 。在响应中, token\_url 字段中的 IP 地址是权威存储集群的 管理虚拟 IP 地址( MVIP )。如果您尝试以非权威集群上的用户身份登录到 NetApp Hybrid Cloud Control ,则 登录尝试将失败。

许多 NetApp Hybrid Cloud Control 功能都设计用于多个存储集群,但身份验证和授权存在限制。身份验证和授 权的限制是,权威集群中的用户可以对与 NetApp Hybrid Cloud Control 关联的其他集群执行操作,即使他们不 是其他存储集群上的用户也是如此。

在继续管理多个存储集群之前,您应确保在权威集群上定义的用户已在具有相同权限的所有其他存储集群上定 义。您可以从管理用户 ["Element](https://docs.netapp.com/zh-cn/element-software-123/storage/concept_system_manage_manage_cluster_administrator_users.html) [软件用户界面](https://docs.netapp.com/zh-cn/element-software-123/storage/concept_system_manage_manage_cluster_administrator_users.html)["](https://docs.netapp.com/zh-cn/element-software-123/storage/concept_system_manage_manage_cluster_administrator_users.html)。

请参见 ["](https://docs.netapp.com/zh-cn/element-software-123/mnode/task_mnode_manage_storage_cluster_assets.html)[创建](https://docs.netapp.com/zh-cn/element-software-123/mnode/task_mnode_manage_storage_cluster_assets.html)[和管理存储集群资产](https://docs.netapp.com/zh-cn/element-software-123/mnode/task_mnode_manage_storage_cluster_assets.html)["](https://docs.netapp.com/zh-cn/element-software-123/mnode/task_mnode_manage_storage_cluster_assets.html) 有关使用管理节点存储集群资产的详细信息,请参见。

## <span id="page-10-0"></span>第 **3** 条规则

如果在 NetApp SolidFire 存储集群中混用存储节点类型,则任何一个存储节点都不能包含超过存储集群总容量 的 33% 。

#### 孤立容量

如果新添加的节点占用的集群总容量超过 50% ,则此节点的某些容量将变为不可用( " 孤立 " ) , 以使其符合 容量规则。在添加更多存储容量之前,情况始终如此。如果添加的节点非常大,并且也不遵守容量规则,则先前 的孤立节点将不再处于孤立状态,而新添加的节点将变为孤立状态。应始终成对添加容量,以免发生这种情况。 当节点变为孤立时,会引发相应的集群故障。

## 存储效率

NetApp SolidFire 存储集群可利用重复数据删除,数据压缩和精简配置来减少存储卷所需的物理存储量。

• \* 数据压缩 \*

数据压缩通过将数据块组合到数据压缩组中来减少卷所需的物理存储量,每个数据块都存储为一个块。

• \* 重复数据删除 \*

重复数据删除可通过丢弃重复的数据块来减少卷所需的物理存储量。

• \* 精简配置 \*

精简配置的卷或 LUN 是指未预先预留存储的卷或 LUN 。而是根据需要动态分配存储。删除卷或 LUN 中的 数据后,可用空间将释放回存储系统

### 存储集群仲裁

Element 软件会从选定节点创建存储集群,从而维护已复制的集群配置数据库。要保持集群故障恢复能力所需的 仲裁,至少需要三个节点才能加入集群集合。

# <span id="page-11-0"></span>安全性

使用 SolidFire 全闪存存储系统时,您的数据将受到行业标准安全协议的保护。

空闲加密(硬件)

存储节点中的所有驱动器均可在驱动器级别使用 AES 256 位加密进行加密。每个驱动器都有自己的加密密钥, 该密钥是在首次初始化驱动器时创建的。启用加密功能后,系统将创建一个集群范围的密码,然后将该密码区块 分发到集群中的所有节点。没有一个节点存储整个密码。然后,使用此密码对所有驱动器访问进行密码保护。解 锁驱动器需要密码,因此,除非从驱动器中断电或驱动器锁定,否则不需要密码。

["](https://docs.netapp.com/zh-cn/element-software-123/storage/task_system_manage_cluster_enable_and_disable_encryption_for_a_cluster.html)[启](https://docs.netapp.com/zh-cn/element-software-123/storage/task_system_manage_cluster_enable_and_disable_encryption_for_a_cluster.html)[用硬件](https://docs.netapp.com/zh-cn/element-software-123/storage/task_system_manage_cluster_enable_and_disable_encryption_for_a_cluster.html)[空](https://docs.netapp.com/zh-cn/element-software-123/storage/task_system_manage_cluster_enable_and_disable_encryption_for_a_cluster.html)[闲](https://docs.netapp.com/zh-cn/element-software-123/storage/task_system_manage_cluster_enable_and_disable_encryption_for_a_cluster.html)[加](https://docs.netapp.com/zh-cn/element-software-123/storage/task_system_manage_cluster_enable_and_disable_encryption_for_a_cluster.html)[密](https://docs.netapp.com/zh-cn/element-software-123/storage/task_system_manage_cluster_enable_and_disable_encryption_for_a_cluster.html)[功能](https://docs.netapp.com/zh-cn/element-software-123/storage/task_system_manage_cluster_enable_and_disable_encryption_for_a_cluster.html)["](https://docs.netapp.com/zh-cn/element-software-123/storage/task_system_manage_cluster_enable_and_disable_encryption_for_a_cluster.html) 不会影响集群的性能或效率。如果使用 Element API 或 Element UI 从集群配置中删除 启用了加密的驱动器或节点,则这些驱动器将禁用空闲加密。删除驱动器后,可以使用 SecureEraseDrives API 方法安全擦除驱动器。如果强制删除物理驱动器或节点,则数据仍受集群范围密码和驱动器的各个加密密钥 的保护。

### 空闲加密(软件)

另一种类型的空闲加密,即软件空闲加密,可以对写入存储集群中 SSD 的所有数据进行加密。 ["](https://docs.netapp.com/zh-cn/element-software-123/storage/task_system_manage_cluster_enable_and_disable_encryption_for_a_cluster.html)[启](https://docs.netapp.com/zh-cn/element-software-123/storage/task_system_manage_cluster_enable_and_disable_encryption_for_a_cluster.html)[用](https://docs.netapp.com/zh-cn/element-software-123/storage/task_system_manage_cluster_enable_and_disable_encryption_for_a_cluster.html)[时](https://docs.netapp.com/zh-cn/element-software-123/storage/task_system_manage_cluster_enable_and_disable_encryption_for_a_cluster.html)",它会 对写入的所有数据进行加密,并对软件中自动读取的所有数据进行解密。空闲软件加密可镜像硬件中的自加密驱 动器( SED )实施,以便在没有 SED 的情况下提供数据安全性。

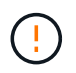

对于 SolidFire 全闪存存储集群,必须在创建集群期间启用空闲软件加密,并且在创建集群后无法 禁用该加密。

基于软件和基于硬件的空闲加密均可单独使用,也可以相互结合使用。

### 外部密钥管理

您可以将 Element 软件配置为使用符合 KMIP 的第三方密钥管理服务( Key Management Service , KMS )来 管理存储集群加密密钥。启用此功能后,存储集群的集群范围驱动器访问密码加密密钥将由您指定的 KMS 管 理。

Element 可以使用以下密钥管理服务:

- Gemalto SafeNet KeySecure
- KeySecure 上的 SafeNet
- HyTrust KeyControl
- Vormetric Data Security Manager
- IBM 安全密钥生命周期管理器

有关配置外部密钥管理的详细信息,请参见 ["](https://docs.netapp.com/zh-cn/element-software-123/storage/concept_system_manage_key_get_started_with_external_key_management.html)[外部](https://docs.netapp.com/zh-cn/element-software-123/storage/concept_system_manage_key_get_started_with_external_key_management.html)[密钥](https://docs.netapp.com/zh-cn/element-software-123/storage/concept_system_manage_key_get_started_with_external_key_management.html)[管理](https://docs.netapp.com/zh-cn/element-software-123/storage/concept_system_manage_key_get_started_with_external_key_management.html)[入](https://docs.netapp.com/zh-cn/element-software-123/storage/concept_system_manage_key_get_started_with_external_key_management.html)[门](https://docs.netapp.com/zh-cn/element-software-123/storage/concept_system_manage_key_get_started_with_external_key_management.html)["](https://docs.netapp.com/zh-cn/element-software-123/storage/concept_system_manage_key_get_started_with_external_key_management.html) 文档。

# 多因素身份验证

通过多因素身份验证 ( Multi-Factor Authentication , MFA ) , 您可以要求用户在登录时提供多种类型的证据, 以便通过 NetApp Element Web UI 或存储节点 UI 进行身份验证。您可以将 Element 配置为仅接受与现有用户 管理系统和身份提供程序集成的登录的多因素身份验证。您可以将 Element 配置为与现有 SAML 2.0 身份提供 程序集成,此身份提供程序可强制实施多种身份验证方案,例如密码和文本消息,密码和电子邮件消息或其他方 法。

您可以将多因素身份验证与通用 SAML 2.0 兼容身份提供程序( IdP )配对,例如 Microsoft Active Directory 联 合身份验证服务 ( Active Directory Federation Services , ADFS ) 和 Shibboleth 。

要配置 MFA, 请参见 ["](https://docs.netapp.com/zh-cn/element-software-123/storage/concept_system_manage_mfa_enable_multi_factor_authentication.html)[启](https://docs.netapp.com/zh-cn/element-software-123/storage/concept_system_manage_mfa_enable_multi_factor_authentication.html)[用多](https://docs.netapp.com/zh-cn/element-software-123/storage/concept_system_manage_mfa_enable_multi_factor_authentication.html)[因](https://docs.netapp.com/zh-cn/element-software-123/storage/concept_system_manage_mfa_enable_multi_factor_authentication.html)[素](https://docs.netapp.com/zh-cn/element-software-123/storage/concept_system_manage_mfa_enable_multi_factor_authentication.html)[身份验](https://docs.netapp.com/zh-cn/element-software-123/storage/concept_system_manage_mfa_enable_multi_factor_authentication.html)[证](https://docs.netapp.com/zh-cn/element-software-123/storage/concept_system_manage_mfa_enable_multi_factor_authentication.html)" 文档。

## 用于 **HTTPS** 和空闲数据加密的 **FIPS 140-2**

NetApp SolidFire 存储集群支持符合联邦信息处理标准( FIPS ) 140-2 加密模块要求的加密。您可以在 SolidFire 集群上为 HTTPS 通信和驱动器加密启用 FIPS 140-2 合规性。

在集群上启用 FIPS 140-2 操作模式后,集群将激活 NetApp 加密安全模块( NetApp Cryptographic Security Module , NCSM ),并利用 FIPS 140-2 1 级认证加密通过 HTTPS 与 NetApp Element UI 和 API 进行所有通 信。您可以将 EnableFeature Element API 与 FIPS 参数结合使用,以启用 FIPS 140-2 HTTPS 加密。在具 有 FIPS 兼容硬件的存储集群上,您还可以使用 EnableFeature Element API 和 FipsDrives 参数为空闲数 据启用 FIPS 驱动器加密。

有关为 FIPS 140-2 加密准备新存储集群的详细信息,请参见 ["](https://docs.netapp.com/zh-cn/element-software-123/storage/task_system_manage_fips_create_a_cluster_supporting_fips_drives.html)[创建支持](https://docs.netapp.com/zh-cn/element-software-123/storage/task_system_manage_fips_create_a_cluster_supporting_fips_drives.html) [FIPS](https://docs.netapp.com/zh-cn/element-software-123/storage/task_system_manage_fips_create_a_cluster_supporting_fips_drives.html) [驱动器的集群](https://docs.netapp.com/zh-cn/element-software-123/storage/task_system_manage_fips_create_a_cluster_supporting_fips_drives.html)["](https://docs.netapp.com/zh-cn/element-software-123/storage/task_system_manage_fips_create_a_cluster_supporting_fips_drives.html)。

有关在已准备好的现有集群上启用 FIPS 140-2 的详细信息,请参见 ["EnableFeature Element API"](https://docs.netapp.com/zh-cn/element-software-123/api/reference_element_api_enablefeature.html)。

# 有关详细信息 **…**

- ["SolidFire](https://docs.netapp.com/us-en/element-software/index.html) [和](https://docs.netapp.com/us-en/element-software/index.html) [Element](https://docs.netapp.com/us-en/element-software/index.html) [软件文档](https://docs.netapp.com/us-en/element-software/index.html)["](https://docs.netapp.com/us-en/element-software/index.html)
- ["](https://docs.netapp.com/us-en/vcp/index.html)[适用于](https://docs.netapp.com/us-en/vcp/index.html) [vCenter Server](https://docs.netapp.com/us-en/vcp/index.html) [的](https://docs.netapp.com/us-en/vcp/index.html) [NetApp Element](https://docs.netapp.com/us-en/vcp/index.html) [插件](https://docs.netapp.com/us-en/vcp/index.html)["](https://docs.netapp.com/us-en/vcp/index.html)

# <span id="page-12-0"></span>帐户和权限

要管理和提供对系统上存储资源的访问,您需要为系统资源设置帐户。

使用 Element 存储,您可以创建和管理以下类型的帐户:

- 存储集群的管理员用户帐户
- 用于访问存储卷的用户帐户
- NetApp Hybrid Cloud Control 的权威集群用户帐户

# 存储集群管理员帐户

运行 NetApp Element 软件的存储集群中可以存在两种类型的管理员帐户:

- \* 主集群管理员帐户 \* :此管理员帐户是在创建集群时创建的。此帐户是对集群具有最高访问级别的主管理 帐户。此帐户类似于 Linux 系统中的 root 用户。您可以更改此管理员帐户的密码。
- \* 集群管理员帐户 \* : 您可以为集群管理员帐户授予有限的管理访问权限,以便在集群中执行特定任务。分 配给每个集群管理员帐户的凭据用于对存储系统中的 API 和 Element UI 请求进行身份验证。

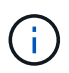

要通过每节点 UI 访问集群中的活动节点,需要使用本地(非 LDAP )集群管理员帐户。访问尚 未加入集群的节点不需要帐户凭据。

您可以 ["](https://docs.netapp.com/zh-cn/element-software-123/storage/concept_system_manage_manage_cluster_administrator_users.html)[管理集群管理](https://docs.netapp.com/zh-cn/element-software-123/storage/concept_system_manage_manage_cluster_administrator_users.html)[员](https://docs.netapp.com/zh-cn/element-software-123/storage/concept_system_manage_manage_cluster_administrator_users.html)[帐户](https://docs.netapp.com/zh-cn/element-software-123/storage/concept_system_manage_manage_cluster_administrator_users.html)["](https://docs.netapp.com/zh-cn/element-software-123/storage/concept_system_manage_manage_cluster_administrator_users.html) 通过创建,删除和编辑集群管理员帐户,更改集群管理员密码以及配置 LDAP 设 置来管理用户的系统访问。

#### 用户帐户

用户帐户用于控制对基于 NetApp Element 软件的网络上存储资源的访问。要创建卷,至少需要一个用户帐户。

创建卷时,系统会将其分配给帐户。如果已创建虚拟卷,则帐户为存储容器。

#### 以下是一些其他注意事项:

- 帐户包含访问分配给它的卷所需的 CHAP 身份验证。
- 一个帐户最多可以分配 2000 个卷,但一个卷只能属于一个帐户。
- 可以从 NetApp Element 管理扩展点管理用户帐户。

#### 权威集群用户帐户

权威集群用户帐户可以针对与节点和集群的 NetApp Hybrid Cloud Control 实例关联的任何存储资产进行身份验 证。使用此帐户,您可以管理所有集群中的卷,帐户,访问组等。

权威用户帐户可从 NetApp Hybrid Cloud Control 中右上角的 User Management 选项菜单进行管理。

。 ["](#page-9-0)[权](#page-9-0)[威](#page-9-0)[存储集群](#page-9-0)["](#page-9-0) 是 NetApp Hybrid Cloud Control 用于对用户进行身份验证的存储集群。

在权威存储集群上创建的所有用户均可登录到 NetApp Hybrid Cloud Control 。在其他存储集群上创建的用户无 法登录到 Hybrid Cloud Control 。

- 如果您的管理节点只有一个存储集群,则它是权威集群。
- 如果您的管理节点有两个或更多存储集群,其中一个集群将被分配为权威集群,只有该集群中的用户才能登 录到 NetApp Hybrid Cloud Control 。

虽然许多 NetApp Hybrid Cloud Control 功能可用于多个存储集群,但身份验证和授权具有必要的限制。身份验 证和授权的限制是,权威集群中的用户可以对与 NetApp Hybrid Cloud Control 关联的其他集群执行操作,即使 他们不是其他存储集群上的用户也是如此。在继续管理多个存储集群之前,您应确保在权威集群上定义的用户已 在具有相同权限的所有其他存储集群上定义。您可以从 NetApp Hybrid Cloud Control 管理用户。

## 卷帐户

特定于卷的帐户仅特定于创建它们的存储集群。通过这些帐户,您可以在网络中为特定卷设置权限,但在这些卷 之外不起作用。

卷帐户在 NetApp Hybrid Cloud Control Volumes 表中进行管理。

# <span id="page-14-0"></span>存储

# <span id="page-14-1"></span>**Volumes**

NetApp Element 存储系统使用卷配置存储。卷是 iSCSI 或光纤通道客户端通过网络访问 的块设备。

通过 Element Storage ,您可以创建,查看,编辑,删除,克隆, 为用户帐户备份或还原卷。您还可以管理集 群上的每个卷,以及在卷访问组中添加或删除卷。

永久性卷

通过永久性卷,可以将管理节点配置数据存储在指定的存储集群上,而不是本地 VM 上,以便在管理节点丢失或 删除时可以保留这些数据。永久性卷是一种可选的管理节点配置,但建议使用此配置。

在以下情况下,安装和升级脚本会提供一个启用永久性卷的选项 ["](https://docs.netapp.com/zh-cn/element-software-123/mnode/task_mnode_install.html)[部署新管理节点](https://docs.netapp.com/zh-cn/element-software-123/mnode/task_mnode_install.html)["](https://docs.netapp.com/zh-cn/element-software-123/mnode/task_mnode_install.html)。永久性卷是指基于 Element 软件的存储集群上的卷,其中包含主机管理节点虚拟机的管理节点配置信息,这些信息会在虚拟机生命周期结束 后持续存在。如果管理节点丢失,替代管理节点 VM 可以重新连接到丢失的 VM 并恢复其配置数据。

如果在安装或升级期间启用了永久性卷功能,则会自动创建多个卷。与任何基于 Element 软件的卷一样,这些 卷可以使用 Element 软件 Web UI ,适用于 vCenter Server 的 NetApp Element 插件或 API 进行查看,具体取 决于您的首选项和安装。永久性卷必须已启动且正在运行,并与管理节点建立 iSCSI 连接,以维护可用于恢复 的当前配置数据。

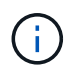

与管理服务关联的永久性卷会在安装或升级期间创建并分配给新帐户。如果您使用的是永久性卷 ,请勿修改或删除这些卷或其关联帐户。

虚拟卷( **VVOL** )

vSphere 虚拟卷是 VMware 的一种存储模式,可将 vSphere 的大部分存储管理从存储系统 迁移到 VMware vCenter 。使用虚拟卷( VVOL ) , 您可以根据各个虚拟机的要求分配存 储。

绑定

NetApp Element 集群会选择最佳协议端点,创建将 ESXi 主机和虚拟卷与协议端点关联的绑定,并将此绑定返 回到 ESXi 主机。绑定后, ESXi 主机可以对绑定的虚拟卷执行 I/O 操作。

#### 协议端点

VMware ESXi 主机使用称为协议端点的逻辑 I/O 代理与虚拟卷进行通信。ESXi 主机将虚拟卷绑定到协议端点以 执行 I/O 操作。当主机上的虚拟机执行 I/O 操作时,关联的协议端点会将 I/O 定向到与其配对的虚拟卷。

NetApp Element 集群中的协议端点用作 SCSI 管理逻辑单元。集群会自动创建每个协议端点。对于集群中的 每个节点,都会创建一个相应的协议端点。例如,一个四节点集群将具有四个协议端点。

iSCSI 是 NetApp Element 软件唯一支持的协议。不支持光纤通道协议。协议端点不能由用户删除或修改,不与 帐户关联,也不能添加到卷访问组。

#### 存储容器

存储容器是映射到 NetApp Element 帐户的逻辑结构,用于报告和资源分配。它们可以将原始存储容量汇聚在一 起,或者聚合存储系统可以为虚拟卷提供的存储功能。在 vSphere 中创建的 VVol 数据存储库将映射到单个存储 容器。默认情况下,单个存储容器包含 NetApp Element 集群中的所有可用资源。如果需要对多租户进行更精细 的监管,则可以创建多个存储容器。

存储容器的功能类似于传统帐户,可以同时包含虚拟卷和传统卷。每个集群最多支持四个存储容器。要使用 VVol 功能,至少需要一个存储容器。您可以在创建 VVOL 期间在 vCenter 中发现存储容器。

#### **VASA** 提供程序

要使 vSphere 能够识别 NetApp Element 集群上的 VVOL 功能, vSphere 管理员必须向 vCenter 注册 NetApp Element VASA Provider 。VASA 提供程序是 vSphere 与 Element 集群之间的带外控制路径。它负责代表 vSphere 在 Element 集群上执行请求,例如创建 VM ,使 VM 可供 vSphere 使用以及向 vSphere 公布存储功 能。

VASA 提供程序在 Element 软件中作为集群主节点的一部分运行。集群主节点是一种高可用性服务,可根据需要 故障转移到集群中的任何节点。如果集群主节点进行故障转移, VASA 提供程序将随之移动,以确保 VASA 提 供程序的高可用性。所有配置和存储管理任务都使用 VASA 提供程序,该提供程序可处理 Element 集群上所需 的任何更改。

请勿将多个 NetApp Element VASA 提供程序注册到一个 vCenter 实例中。如果添加了另一个 NetApp Element VASA 提供程序,则会使所有 VVOL 数据存储库无法访问。

G)

 $\left(\mathsf{i}\right)$ 

如果您已在 vCenter 中注册 VASA Provider ,则最多可通过 VASA 升级修补程序为 10 个 vCenter 提供 VASA 支持。要安装,请按照 VASA39 清单中的说明进行操作,然后从下载 .tar.gz 文件 ["NetApp](https://mysupport.netapp.com/site/products/all/details/element-software/downloads-tab/download/62654/vasa39) [软件下载](https://mysupport.netapp.com/site/products/all/details/element-software/downloads-tab/download/62654/vasa39)["](https://mysupport.netapp.com/site/products/all/details/element-software/downloads-tab/download/62654/vasa39) 站点NetApp Element VASA 提供程序使用 NetApp 证书。使用此修补程 序时, vCenter 会未经修改地使用此证书来支持多个 vCenter 以供 VASA 和 VVol 使用。请勿修 改证书。VASA 不支持自定义 SSL 证书。

#### 了解更多信息

- ["SolidFire](https://docs.netapp.com/us-en/element-software/index.html) [和](https://docs.netapp.com/us-en/element-software/index.html) [Element](https://docs.netapp.com/us-en/element-software/index.html) [软件文档](https://docs.netapp.com/us-en/element-software/index.html)["](https://docs.netapp.com/us-en/element-software/index.html)
- ["](https://docs.netapp.com/us-en/vcp/index.html)[适用于](https://docs.netapp.com/us-en/vcp/index.html) [vCenter Server](https://docs.netapp.com/us-en/vcp/index.html) [的](https://docs.netapp.com/us-en/vcp/index.html) [NetApp Element](https://docs.netapp.com/us-en/vcp/index.html) [插件](https://docs.netapp.com/us-en/vcp/index.html)["](https://docs.netapp.com/us-en/vcp/index.html)

### 卷访问组

通过创建和使用卷访问组,您可以控制对一组卷的访问。将一组卷和一组启动程序与一个 卷访问组相关联时,访问组会授予这些启动程序对该组卷的访问权限。

通过 NetApp SolidFire 存储中的卷访问组, iSCSI 启动程序 IQN 或光纤通道 WWPN 可以访问一组卷。添加到 访问组的每个 IQN 都可以访问组中的每个卷,而无需使用 CHAP 身份验证。添加到访问组的每个 WWPN 都允 许通过光纤通道网络访问此访问组中的卷。

卷访问组具有以下限制:

- 每个卷访问组最多 128 个启动程序。
- 每个卷最多 64 个访问组。
- 一个访问组最多可由 2000 个卷组成。
- IQN 或 WWPN 只能属于一个卷访问组。
- 对于光纤通道集群,一个卷最多可属于四个访问组。

## 启动程序

通过启动程序,外部客户端可以访问集群中的卷,从而充当客户端和卷之间通信的入口 点。您可以使用启动程序对存储卷进行基于 CHAP 的访问,而不是基于帐户的访问。添加 到卷访问组时,单个启动程序允许卷访问组成员访问添加到组中的所有存储卷,而无需身 份验证。一个启动程序只能属于一个访问组。

# <span id="page-16-0"></span>数据保护

数据保护功能包括远程复制,卷快照,卷克隆,保护域以及采用双 Helix 技术的高可用 性。

Element 存储数据保护包括以下概念:

- [远程复制类型]
- [用于数据保护的卷快照]
- [卷克隆]
- [Element](#page-18-0) [存储的](#page-18-0)[备份](#page-18-0)[和](#page-18-0)[还](#page-18-0)[原](#page-18-0)[过程概述](#page-18-0)
- [保护域]
- 自定义保护域
- [双](#page-20-1) [Helix](#page-20-1) [高可用性](#page-20-1)

### 远程复制类型

数据的远程复制可以采用以下形式:

- [集群之间的同步和异步复制]
- [仅](#page-17-0) [Snapshot](#page-17-0) [复制](#page-17-0)
- [使用](#page-17-1) [SnapMirror](#page-17-1) [在](#page-17-1) [Element](#page-17-1) [和](#page-17-1) [ONTAP](#page-17-1) [集群之间进行](#page-17-1)[复制](#page-17-1)

有关详细信息,请参见 ["TR-4741](https://www.netapp.com/us/media/tr-4741.pdf) [:](https://www.netapp.com/us/media/tr-4741.pdf) [NetApp Element](https://www.netapp.com/us/media/tr-4741.pdf) [软件](https://www.netapp.com/us/media/tr-4741.pdf)[远](https://www.netapp.com/us/media/tr-4741.pdf)[程](https://www.netapp.com/us/media/tr-4741.pdf)[复制](https://www.netapp.com/us/media/tr-4741.pdf)["](https://www.netapp.com/us/media/tr-4741.pdf)。

集群之间的同步和异步复制

对于运行 NetApp Element 软件的集群,可以通过实时复制快速创建卷数据的远程副本。

您可以将一个存储集群与最多四个其他存储集群配对。您可以从集群对中的任一集群同步或异步复制卷数据,以 实现故障转移和故障恢复。

同步复制

同步复制会持续将数据从源集群复制到目标集群,并受延迟,数据包丢失,抖动和带宽的影响。

同步复制适用于以下情况:

- 在短距离内复制多个系统
- 源本地的灾难恢复站点
- 对时间敏感的应用程序和数据库保护
- 业务连续性应用程序,要求在主站点关闭时将二级站点用作主站点

异步复制

异步复制可将数据从源集群持续复制到目标集群,而无需等待目标集群的确认。在异步复制期间,写入在源集群 上提交后会向客户端(应用程序)确认。

异步复制适用于以下情况:

- 灾难恢复站点远离源,应用程序不允许网络造成延迟。
- 连接源集群和目标集群的网络存在带宽限制。

#### <span id="page-17-0"></span>仅 **Snapshot** 复制

仅快照数据保护功能可将特定时间点发生更改的数据复制到远程集群。仅复制在源集群上创建的快照。而源卷的 活动写入则不是。

您可以设置快照复制的频率。

Snapshot 复制不会影响异步或同步复制。

#### <span id="page-17-1"></span>使用 **SnapMirror** 在 **Element** 和 **ONTAP** 集群之间进行复制

借助 NetApp SnapMirror 技术,您可以将使用 NetApp Element 软件创建的快照复制到 ONTAP 以实现灾难恢 复。在 SnapMirror 关系中, Element 是一个端点,而 ONTAP 是另一个端点。

SnapMirror 是一种有助于灾难恢复的 NetApp Snapshot 复制技术, 用于从主存储故障转移到地理位置偏远的站 点上的二级存储。SnapMirror 技术会在二级存储中创建工作数据的副本或镜像,如果主站点发生中断,您可以 继续使用该副本或镜像来提供数据。数据在卷级别进行镜像。

主存储中的源卷与二级存储中的目标卷之间的关系称为数据保护关系。这些集群称为卷所在的端点,包含复制数 据的卷必须建立对等关系。通过对等关系,集群和卷可以安全地交换数据。

SnapMirror 在 NetApp ONTAP 控制器上本机运行,并集成到 Element 中,而 Element 则在 NetApp HCI 和 SolidFire 集群上运行。控制 SnapMirror 的逻辑驻留在 ONTAP 软件中;因此, 所有 SnapMirror 关系都必须至 少涉及一个 ONTAP 系统才能执行协调工作。用户主要通过 Element UI 管理 Element 和 ONTAP 集群之间的关 系;但是,某些管理任务位于 NetApp ONTAP System Manager 中。用户还可以通过命令行界面和 API 管理 SnapMirror ,这些 CLI 和 API 在 ONTAP 和 Element 中均可用。

您必须使用 Element 软件在集群级别手动启用 SnapMirror 功能。默认情况下, SnapMirror 功能处于禁用状态 ,并且在新安装或升级过程中不会自动启用此功能。

启用 SnapMirror 后,您可以从 Element 软件中的数据保护选项卡创建 SnapMirror 关系。

NetApp Element 软件 10.1 及更高版本支持使用 SnapMirror 功能在 ONTAP 系统中复制和还原快照。

运行 Element 10.1 及更高版本的系统包含可与运行 9.3 或更高版本的 ONTAP 系统上的 SnapMirror 直接通信的 代码。Element API 提供了在集群,卷和快照上启用 SnapMirror 功能的方法。此外, Element UI 还提供了用于 管理 Element 软件和 ONTAP 系统之间的 SnapMirror 关系的功能。

从 Element 10.3 和 ONTAP 9.4 系统开始,您可以在功能有限的特定使用情形下将源自 ONTAP 的卷复制到 Element 卷。

有关详细信息,请参见 ONTAP 文档。

#### 用于数据保护的卷快照

卷快照是卷的时间点副本,您可以稍后使用它将卷还原到该特定时间。

虽然快照与卷克隆类似,但快照只是卷元数据的副本,因此您无法挂载或写入这些副本。创建卷快照也只需少量 系统资源和空间,因此创建快照的速度比克降快。

您可以将快照复制到远程集群,并将其用作卷的备份副本。这样,您就可以使用复制的快照将卷回滚到特定时间 点;您也可以从复制的快照创建卷的克隆。

您可以将快照从 Element 集群备份到外部对象存储或另一个 Element 集群。将快照备份到外部对象存储时,必 须与允许读 / 写操作的对象存储建立连接。

您可以为单个或多个卷创建快照以进行数据保护。

#### 卷克隆

一个或多个卷的克隆是数据的时间点副本。克隆卷时,系统会创建卷的快照,然后为该快照引用的数据创建一份 副本。

这是一个异步过程,此过程所需的时间量取决于要克隆的卷大小和当前集群负载。

集群一次最多支持每个卷运行两个克隆请求,一次最多支持八个活动卷克隆操作。超过这些限制的请求将排队等 待稍后处理。

#### <span id="page-18-0"></span>**Element** 存储的备份和还原过程概述

您可以将卷备份和还原到其他 SolidFire 存储以及与 Amazon S3 或 OpenStack Swift 兼容的二级对象存储。

您可以将卷备份到以下位置:

- SolidFire 存储集群
- Amazon S3 对象存储

• OpenStack Swift 对象存储

从 OpenStack Swift 或 Amazon S3 还原卷时,您需要原始备份过程中的清单信息。如果要还原的卷是在 SolidFire 存储系统上备份的,则不需要清单信息。

#### 保护域

保护域是一个节点或一组分组在一起的节点,在保持数据可用性的同时,任何部分甚至所有节点都可能发生故 障。通过保护域,存储集群可以在丢失机箱(机箱关联性)或整个域(机箱组)时自动进行修复。

您可以使用适用于 vCenter Server 的 NetApp Element 插件中的 NetApp Element 配置扩展点手动启用保护域监 控。您可以根据节点或机箱域选择保护域阈值。您还可以使用 Element API 或 Web UI 启用保护域监控。

保护域布局会将每个节点分配给特定的保护域。

支持两种不同的保护域布局,称为保护域级别。

- 在节点级别,每个节点都位于其自己的保护域中。
- 在机箱级别,只有共享机箱的节点才位于同一保护域中。
	- 将节点添加到集群时,系统会自动从硬件确定机箱级别布局。
	- 在每个节点位于单独机箱中的集群中,这两个级别在功能上是相同的。

创建新集群时,如果您使用的存储节点位于共享机箱中,则可能需要考虑使用保护域功能设计机箱级别的故障保 护。

## 【自定义**PD**】自定义保护域

您可以定义一个与您的特定机箱和节点布局匹配的自定义保护域布局,其中每个节点都与一个且仅与一个自定义 保护域相关联。默认情况下,每个节点都分配到同一个默认的自定义保护域。

如果未分配自定义保护域:

- 集群操作不受影响。
- 自定义级别既非容错级别,也非弹性级别。

在为集群配置自定义保护域时,可以从 Element Web UI 信息板中查看三种可能的保护级别:

- 不受保护: 存储集群不受其中一个自定义保护域故障的保护。要修复此问题,请向集群添加额外的存储容量 或重新配置集群的自定义保护域,以防止集群可能丢失数据。
- 容错: 存储集群具有足够的可用容量,可防止其中一个自定义保护域发生故障后数据丢失。
- 故障恢复能力:存储集群具有足够的可用容量,可在其中一个自定义保护域发生故障后自行修复。修复过程 完成后,如果其他域发生故障,集群将受到保护,不会丢失数据。

如果分配了多个自定义保护域,则每个子系统将为单独的自定义保护域分配重复项。如果无法做到这一点,则会 还原为将重复项分配给不同的节点。每个子系统(例如箱,扇区,协议端点提供程序和集合)都独立执行此操 作。

您可以使用以下 API 方法配置自定义保护域:

- ["GetProtectionDomainLayout"](https://docs.netapp.com/zh-cn/element-software-123/api/reference_element_api_getprotectiondomainlayout.html)  显示每个节点所在的机箱和自定义保护域。
- ["SetProtectionDomainLayout"](https://docs.netapp.com/zh-cn/element-software-123/api/reference_element_api_setprotectiondomainlayout.html) 用于为每个节点分配自定义保护域。

### <span id="page-20-1"></span>双 **Helix** 高可用性

双 Helix 数据保护是一种复制方法,可在系统中的所有驱动器之间至少分布两个冗余数据副本。通过 " 无 RAID " 方法,系统可以在存储系统的所有级别承受多个并发故障并快速修复。

# <span id="page-20-0"></span>性能和服务质量

SolidFire 存储集群能够按卷提供服务质量( QoS )参数。您可以使用以下三个可配置参 数来定义 QoS ,以保证集群性能(以每秒输入和输出数( IOPS )为单位):最小 IOPS ,最大 IOPS 和突发 IOPS 。

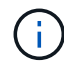

SolidFire Active IQ 提供了一个 QoS 建议页面,可提供有关最佳配置和设置 QoS 设置的建议。

#### 服务质量参数

IOPS 参数的定义方式如下:

- \* 最小 IOPS\* —存储集群为卷提供的最小可持续每秒输入输出数( IOPS )。为卷配置的最小 IOPS 是卷性 能的保证级别。性能不会低于此级别。
- \* 最大 IOPS\* —存储集群为卷提供的最大可持续 IOPS 。如果集群 IOPS 级别非常高,则不会超过此 IOPS 性能级别。
- \* 突发 IOPS\* —在短时突发情况下允许的最大 IOPS 数。如果卷运行的 IOPS 低于最大 IOPS ,则会累积突 发额度。如果性能级别变得非常高并被推送到最大级别,则允许在卷上短时突发 IOPS 。

当集群在集群 IOPS 利用率较低的状态下运行时, Element 软件将使用突发 IOPS 。

一个卷可以累积突发 IOPS ,并使用这些额度在设定的 " 突发期间 " 突发 IOPS ,使其高于其最大 IOPS , 直至达到突发 IOPS 级别。 如果集群具有容纳此突发的容量,则卷的突发时间可长达 60 秒。卷在其最大 IOPS 限制下运行的每秒累积一秒突发额度(最多 60 秒)。

突发 IOPS 有两种限制:

- <sup>。</sup>卷可以在数秒内突发超过其最大 IOPS ,该秒数等于卷累积的突发额度数。
- 当卷突发到其最大 IOPS 设置以上时,它将受到其突发 IOPS 设置的限制。因此,突发 IOPS 不会超过 卷的突发 IOPS 设置。
- \* 有效最大带宽 \* —最大带宽是通过将 IOPS 数(基于 QoS 曲线)乘以 IO 大小计算得出的。

示例: 100 min IOPS , 1000 Max IOPS 和 1500 Burst IOPS 的 QoS 参数设置会对性能质量产生以下影响 :

- 工作负载可以达到并保持最大 IOPS 1000 ,直到集群上明显出现工作负载争用 IOPS 的情况为止。然后 , IOPS 会逐渐减少,直到所有卷上的 IOPS 都在指定的 QoS 范围内,并缓解对性能的争用。
- 所有卷上的性能都将推向最小 IOPS 100 。此级别不会低于最小 IOPS 设置,但在缓解工作负载争用后 ,此级别仍可能高于 100 IOPS 。

◦ 在一段持续时间内,性能不会超过 1000 IOPS 或低于 100 IOPS 。允许性能达到 1500 IOPS (突发 IOPS ), 但仅适用于通过低于最大 IOPS 而累积突发额度的卷,并且仅允许短时间内运行。突发级别永 远不会持续。

# **QoS** 值限制

下面列出了 QoS 的可能最小值和最大值。

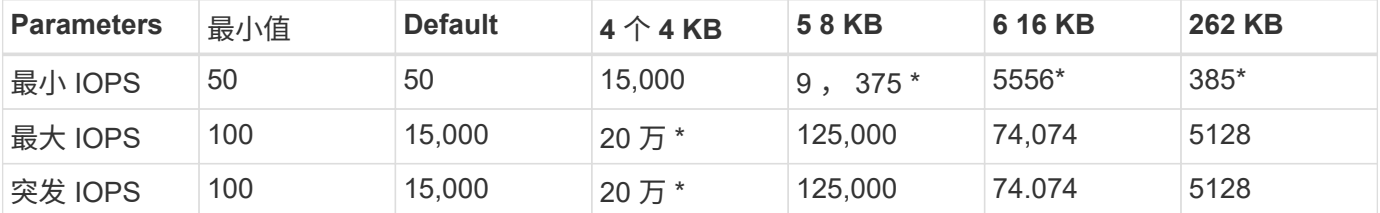

• 这些估计值为近似值。"Max IOPS" 和 "Burst IOPS" 可以设置为高达 200 , 000; 但是,只有在有效地取消 卷性能上限时,才允许使用此设置。卷的实际最高性能受集群使用情况和每个节点性能的限制。

## **QoS** 性能

QoS 性能曲线显示了块大小与 IOPS 百分比之间的关系。

块大小和带宽会直接影响应用程序可获取的 IOPS 数量。Element 软件会将所接收的块大小规范化为 4k ,从而 将其考虑在内。根据工作负载,系统可能会增加块大小。随着块大小的增加,系统会将带宽增加到处理较大块大 小所需的级别。随着带宽的增加,系统能够达到的 IOPS 数量也会减少。

QoS 性能曲线显示了块大小增加与 IOPS 百分比降低之间的关系:

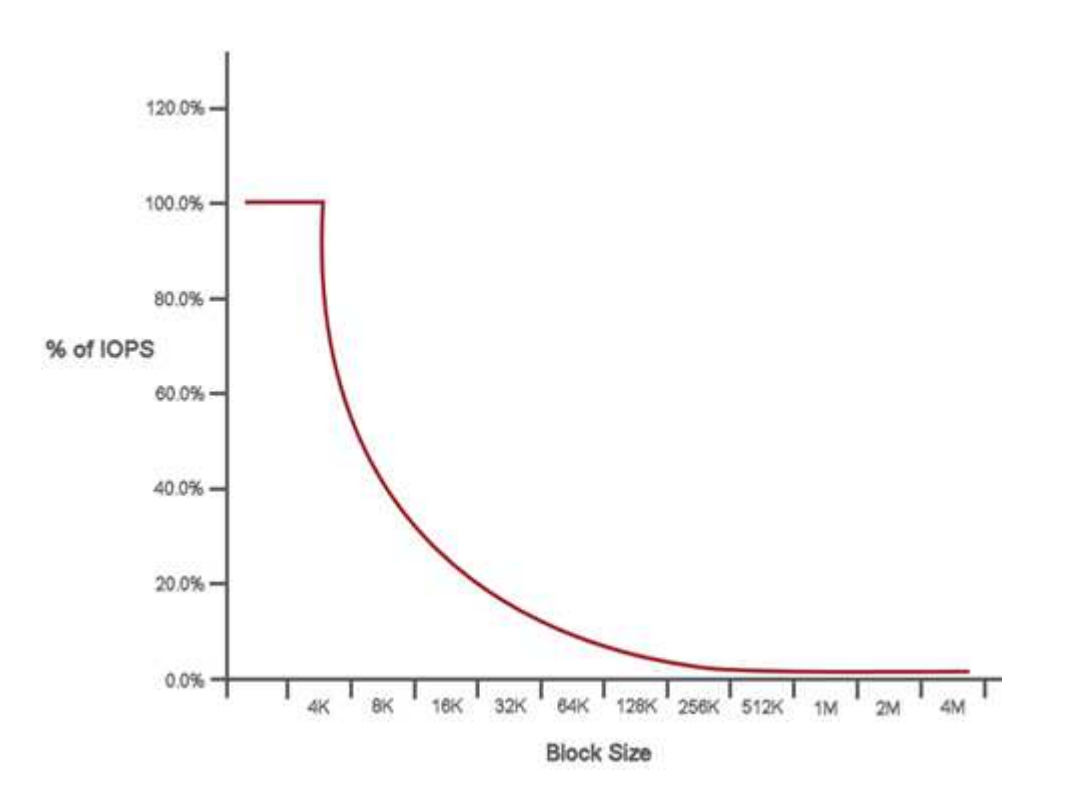

例如,如果块大小为 4 k ,带宽为 4000 KBps ,则 IOPS 为 1000 。如果块大小增加到 8k ,则带宽将增加到 5000 KBps ,而 IOPS 将减少到 625 。通过考虑块大小,系统可确保使用较高块大小的较低优先级工作负载( 例如备份和虚拟机管理程序活动)不会占用较小块大小的较高优先级流量所需的太多性能。

# **QoS** 策略

通过 QoS 策略,您可以创建并保存可应用于多个卷的标准化服务质量设置。

QoS 策略最适合服务环境,例如数据库,应用程序或基础架构服务器,这些服务器很少重新启动,需要对存储 的持续等量访问。单个卷 QoS 最适合日常或每天多次重新启动,启动或关闭的轻型 VM ,例如虚拟桌面或专用 自助服务终端类型的 VM 。

QoS 和 QoS 策略不应一起使用。如果使用的是 QoS 策略,请勿对卷使用自定义 QoS 。自定义 QoS 将覆盖和 调整卷 QoS 设置的 QoS 策略值。

要使用 QoS 策略,选定集群必须为 Element 10.0 或更高版本;否则, QoS 策略功能将不可用。

了解更多信息

 $\left(\begin{smallmatrix} 1\\1\end{smallmatrix}\right)$ 

• ["SolidFire](https://docs.netapp.com/us-en/element-software/index.html) [和](https://docs.netapp.com/us-en/element-software/index.html) [Element](https://docs.netapp.com/us-en/element-software/index.html) [软件文档](https://docs.netapp.com/us-en/element-software/index.html)["](https://docs.netapp.com/us-en/element-software/index.html)

#### 版权信息

版权所有 © 2024 NetApp, Inc.。保留所有权利。中国印刷。未经版权所有者事先书面许可,本文档中受版权保 护的任何部分不得以任何形式或通过任何手段(图片、电子或机械方式,包括影印、录音、录像或存储在电子检 索系统中)进行复制。

从受版权保护的 NetApp 资料派生的软件受以下许可和免责声明的约束:

本软件由 NetApp 按"原样"提供,不含任何明示或暗示担保,包括但不限于适销性以及针对特定用途的适用性的 隐含担保,特此声明不承担任何责任。在任何情况下,对于因使用本软件而以任何方式造成的任何直接性、间接 性、偶然性、特殊性、惩罚性或后果性损失(包括但不限于购买替代商品或服务;使用、数据或利润方面的损失 ;或者业务中断),无论原因如何以及基于何种责任理论,无论出于合同、严格责任或侵权行为(包括疏忽或其 他行为),NetApp 均不承担责任,即使已被告知存在上述损失的可能性。

NetApp 保留在不另行通知的情况下随时对本文档所述的任何产品进行更改的权利。除非 NetApp 以书面形式明 确同意,否则 NetApp 不承担因使用本文档所述产品而产生的任何责任或义务。使用或购买本产品不表示获得 NetApp 的任何专利权、商标权或任何其他知识产权许可。

本手册中描述的产品可能受一项或多项美国专利、外国专利或正在申请的专利的保护。

有限权利说明:政府使用、复制或公开本文档受 DFARS 252.227-7013 (2014 年 2 月)和 FAR 52.227-19 (2007 年 12 月)中"技术数据权利 — 非商用"条款第 (b)(3) 条规定的限制条件的约束。

本文档中所含数据与商业产品和/或商业服务(定义见 FAR 2.101)相关,属于 NetApp, Inc. 的专有信息。根据 本协议提供的所有 NetApp 技术数据和计算机软件具有商业性质,并完全由私人出资开发。 美国政府对这些数 据的使用权具有非排他性、全球性、受限且不可撤销的许可,该许可既不可转让,也不可再许可,但仅限在与交 付数据所依据的美国政府合同有关且受合同支持的情况下使用。除本文档规定的情形外,未经 NetApp, Inc. 事先 书面批准,不得使用、披露、复制、修改、操作或显示这些数据。美国政府对国防部的授权仅限于 DFARS 的第 252.227-7015(b)(2014 年 2 月)条款中明确的权利。

商标信息

NetApp、NetApp 标识和 <http://www.netapp.com/TM> 上所列的商标是 NetApp, Inc. 的商标。其他公司和产品名 称可能是其各自所有者的商标。